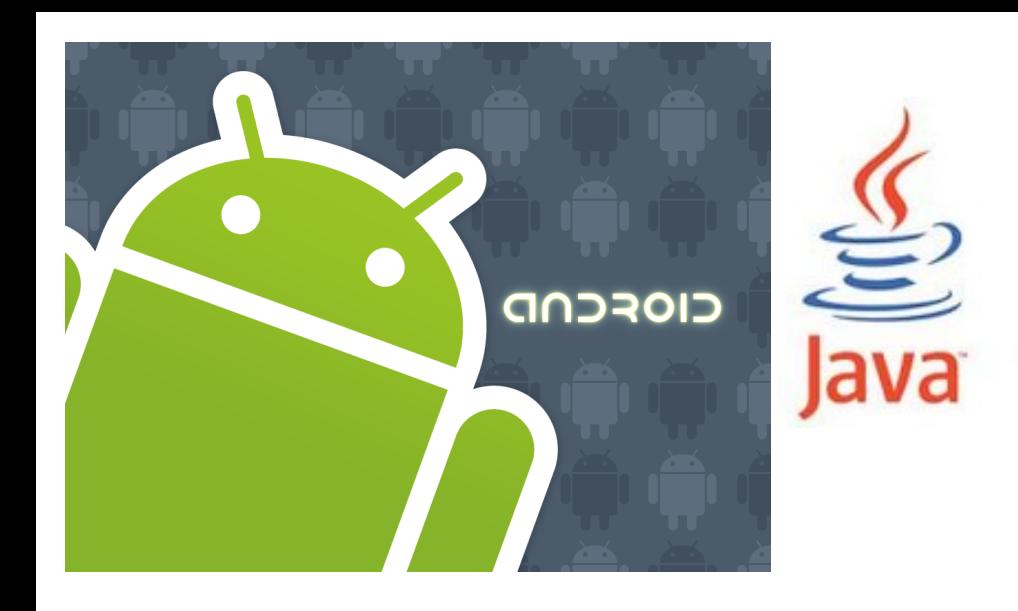

<http://www.android.com/>

#### open handset alliance

CIOFCND

SMS, binary SMS and MMS Concurrent programming (Threads, Handler and AsyncTask) Timers and TimerTasks **Networking** 

#### GSA. SMS intro

• How mobile phones work (GSM)

PSTN

or other

PLMN

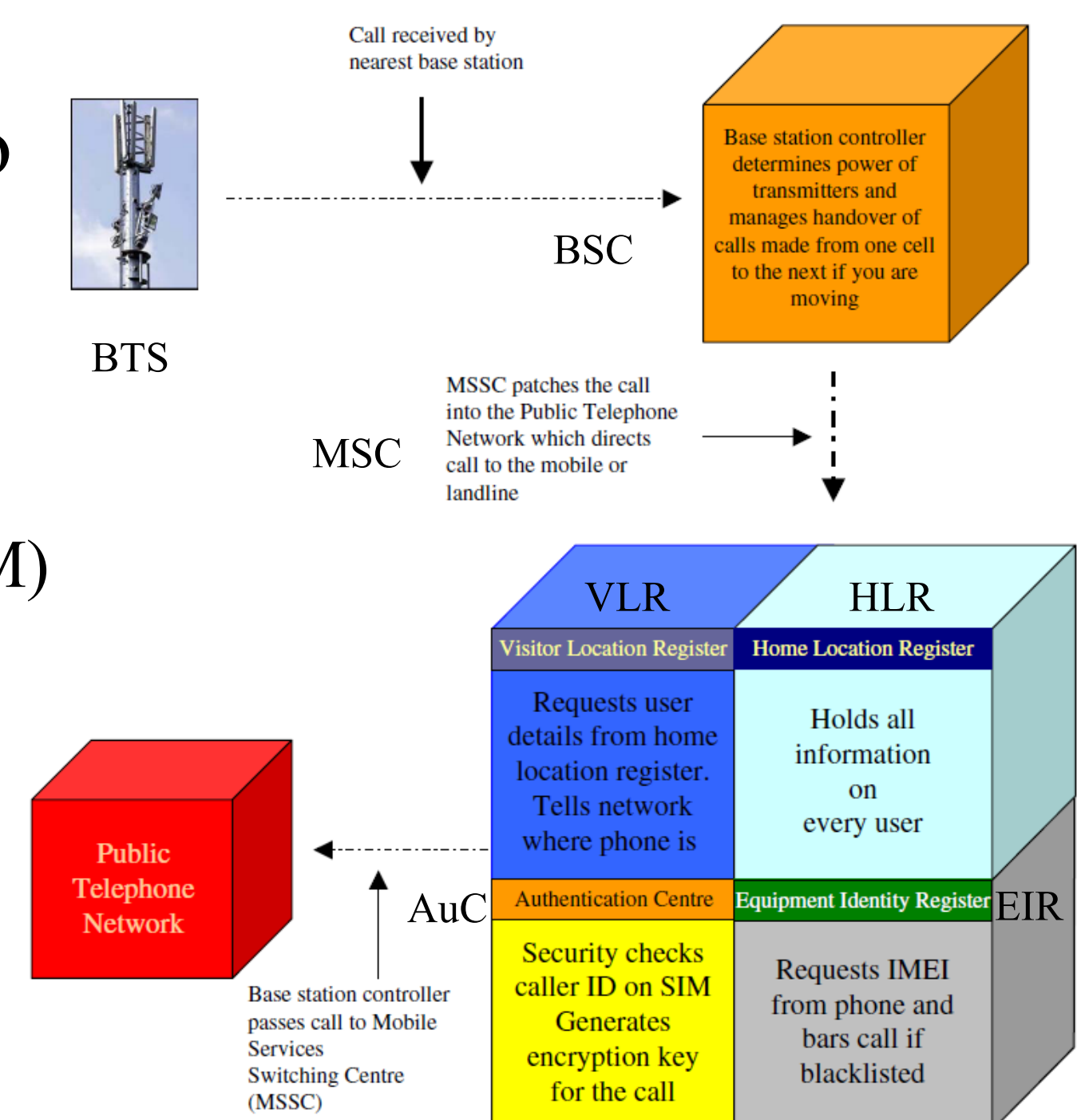

#### GSA) SMS intro

- BTS Base Transceiver Station (antenna)
- BSC Base Station Controller
- MSC Mobile Switching Center
- HLR- Home Location Register
- VLR Visitor Location Register
- SMSC Short Message Service Center
- When a user sends an SMS, the request is placed via the MSC
- The MSC forwards the SMS to the SMSC where it gets stored
- The SMSC queries the HLR to find out where the destination mobile is and forwards the message to the destination MSC if the destination mobile is available
- If the mobile is not available the message gets stored in the current SMSC itself. In most installations If a mobile is not available for SMS delivery the SMSC will not retry. Instead the destination MSC will inform the SMSC when the mobile comes back in range

#### [http://services.eng.uts.edu.au/userpages/kumbes/public\\_html/ra/sms/](http://services.eng.uts.edu.au/userpages/kumbes/public_html/ra/sms/)

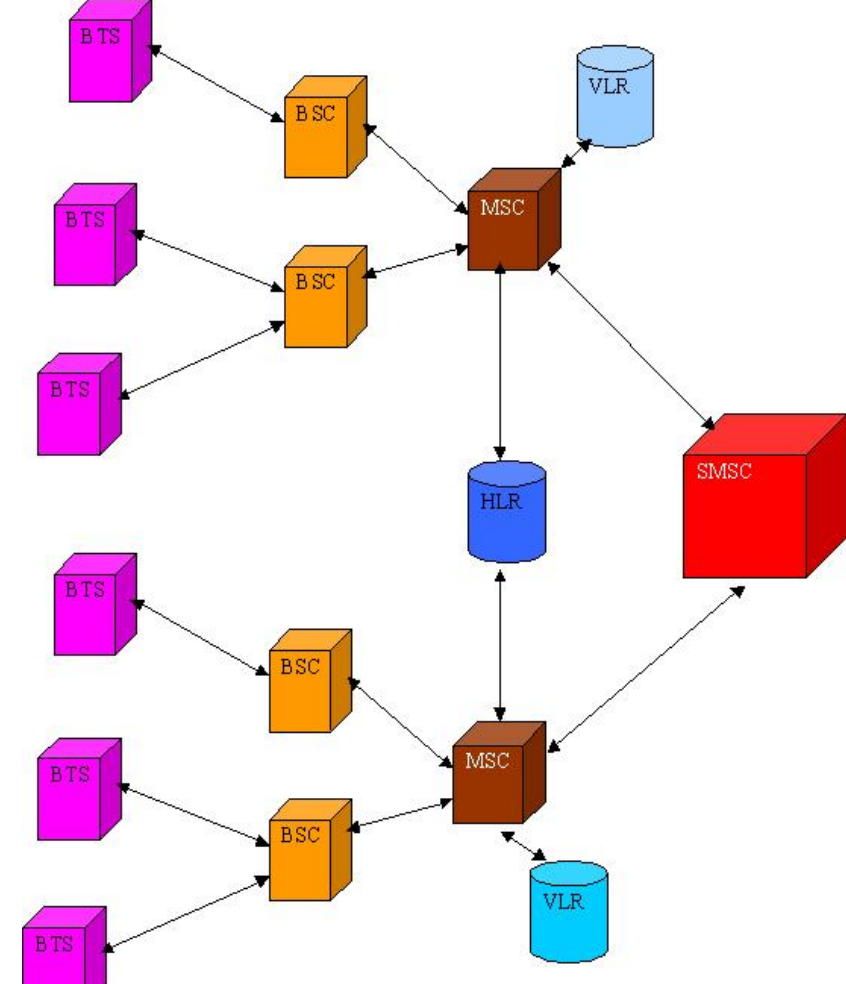

### Send a SMS

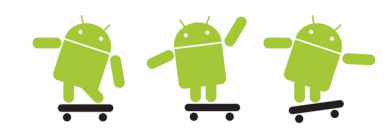

- A PendingIntent is a long lived (owner process can be killed) description of an Intent and target action to perform with it
	- By giving a PendingIntent to another application, you are granting it the right to perform the operation you have specified as if the other application was yourself (with the same permissions and identity)
	- https://stackoverflow.com/questions/2808796/what-is-an-android-pendingintent
- SmsManager manages SMS operations
	- Most SMSs are sent via the PDU (Protocol Description Unit) format: http://www.gsm-modem.de/sms-pdu-mode.html
- To receive SMS we must set up a receiver in AndroidManifest and create the BroadcastReceiver class which override the onReceive(Context context, Intent intent) method (next slide)

```
private void sendSMS(String phoneNumber, String message) 
{
     PendingIntent pi = PendingIntent.getActivity(this, 0, new Intent(this, SMS.class), 0);
     // Get the default instance of the SmsManager
     SmsManager sms = SmsManager.getDefault();
     // sendTextMessage (String destinationAddress, String scAddress, String text, 
     // PendingIntent sentIntent, PendingIntent deliveryIntent), beware of API changes!
     sms.sendTextMessage(phoneNumber, null, message, pi, null);
}
```
If we want to listen for the sent and delivery intents we need to set up receivers for these as well

Needed permissions in AndroidManifest android.permission.SEND\_SMS android.permission.RECEIVE\_SMS

#### Receive a SMS

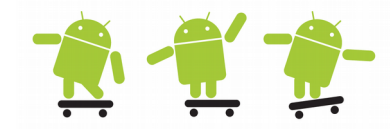

• The incoming SMS broadcast receiver uses a bundle to retrieve the PDU (Protocol Description Unit), which contains the SMS text and any additional SMS meta-data, and parses it into an Object array

```
public class SmsReceiver extends BroadcastReceiver 
{
      @Override
      public void onReceive(Context context, Intent intent)
      {
            Bundle bundle = intent.getExtras(); //---get the SMS message passed in---
            SmsMessage[] msgs = null;
            String str = "My SmsReceiver-> "; 
            if (bundle != null)
            {
                  //---retrieve the SMS message received---
                  Object[] pdus = (Object[]) bundle.get("pdus");
                  msgs = new SmsMessage[pdus.length]; 
                  //---for every SMS message received---
                  for (int i=0; i<msgs.length; i++){
                       msgs[i] = SmsMessage.createFromPdu((byte[])pdus[i]); // convert Object array
                        str += "SMS from " + msgs[i].getOriginatingAddress(); //sender's phone number
                        str := " : ";str += msgs[i].getMessageBody().toString(); // get the text message
                        str += "\n\ln";
                  }//---display the new SMS message---
                  Toast.makeText(context, str, Toast.LENGTH_SHORT).show();
            } 
      }
}
                                <receiver android:name=".SmsReceiver"> <!-- AndroidManifest -->
                                      <intent-filter>
                                           <action android:name="android.provider.Telephony.SMS_RECEIVED" />
                                      </intent-filter>
                                </receiver>
```
# Dynamic BroadcastReceiver **A-11 P**

- By registering a broadcast receiver in the AndroidManifest or dynamically in the source code, the application can listen and respond to broadcast Intents that match a specific filter criteria
- By calling batteryLevel() a Toast will show the battery level when onReceive() is called by the system
- When onRecive() is done the lifecycle has ended for a broadcast receiver

```
private void batteryLevel() 
                                                                                     8:00^{3m}{
                                                                                      every day
     BroadcastReceiver batteryLevelReceiver = new BroadcastReceiver()
                                                                                      გ∙≾∪ ஊ
     {
                                                                                       This alarm is set for 17 hours and 57
         @Override
                                                                                       minutes from now
         public void onReceive(Context context, Intent intent) 
                                                                                      9:00
\overline{\mathcal{L}} // unregistration of the reciever 
             context.unregisterReceiver(this);
            int rawlevel = intent.getIntExtra(BatteryManager.EXTRA LEVEL, -1);
            int scale = intent.getIntExtra(BatteryManager.EXTRA SCALE, -1);
            int \ level = -1;
            if (rawlevel >= 0 && scale > 0) {
                 level = (rawlevel * 100) / scale; }
            Toast.makeText(getApplicationContext(), "Battery Level Remaining: " + level + "%", 
                  Toast.LENGTH_SHORT).show();
         }
     };
     // Intent and a dynamic registration of a receiver via registerReciver
    IntentFilter batteryLevelFilter = new IntentFilter(Intent.ACTION BATTERY CHANGED);
     registerReceiver(batteryLevelReceiver, batteryLevelFilter);
}
```
#### Broadcast & Filter Intents

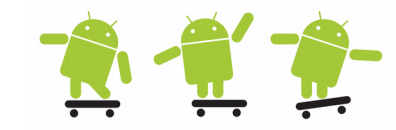

• We can create our own custom system wide broadcast intents with sendBroadcast() // there are many native broadcast

```
public class Test extends Activity {
   public static final String CUST_EV1 = "myapp.CUSTOM_EVENT1";
   private void myReceiverMethod(Context context) {
     // create the receiver
     BroadcastReceiver myCustReceiver = new BroadcastReceiver(){
         @Override
         public void onReceive(Context c, Intent intent) {
           Bundle bundle = intertheta.getExtras();
           String message = bundle.getString(KEY);
           // TODO - take care of the actions
         }
     };
      // create filter and register the listener as usual
      // active when application is running or until unregistered
      // with unRegisterReceiver(myCustReceiver);
      registerReceiver(myCustReceiver, new IntentFilter(CUST_EV1));
    }
   private void mySendBroadcastMethod(Context context) {
     // create the custom broadcast intent
     Intent intent = new Intent(CUST_EV1);
     intent.putExtra(KEY, ...);
     context.sendBroadcast(intent);
 }
```
}

// intents we either can listen for // or use, at least +100! Intent it  $=$ new Intent(Intent.ACTION VIEW, uri); startActivity(it);

#### // examples

Intent.ACTION\_DATE\_CHANGED Intent.ACTION\_TIME\_CHANGED Intent.ACTION\_MEDIA\_BUTTON Intent.ACTION\_CAMERA\_BUTTON Intent.ACTION\_NEW\_OUTGOING\_CALL Intent.ACTION\_SCREEN\_ON Intent.ACTION\_SCREEN\_OFF Intent.ACTION\_TIMEZONE\_CHANGED Intent.ACTION\_PACKAGE\_ADDED Intent.ACTION\_MEDIA\_EJECT Intent.ACTION\_MEDIA\_MOUNTED Intent.ACTION\_MEDIA\_UNMOUNTED Intent.ACTION\_BATTERY\_CHANGED Intent.ACTION\_POWER\_CONNECTED Intent.ACTION\_POWER\_DISCONNECTE Intent.ACTION\_BOOT\_COMPLETED Intent.ACTION\_SHUTDOWN Intent. ...

#### Send multipart SMS

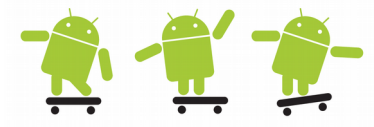

• Most SMSes are restricted to 140 characters per text message. To make sure the message is within this limitation, use the **divideMessage()** method that divides the text into fragments in the maximum SMS message size. Then, the method **sendMultipartTextMessage()**

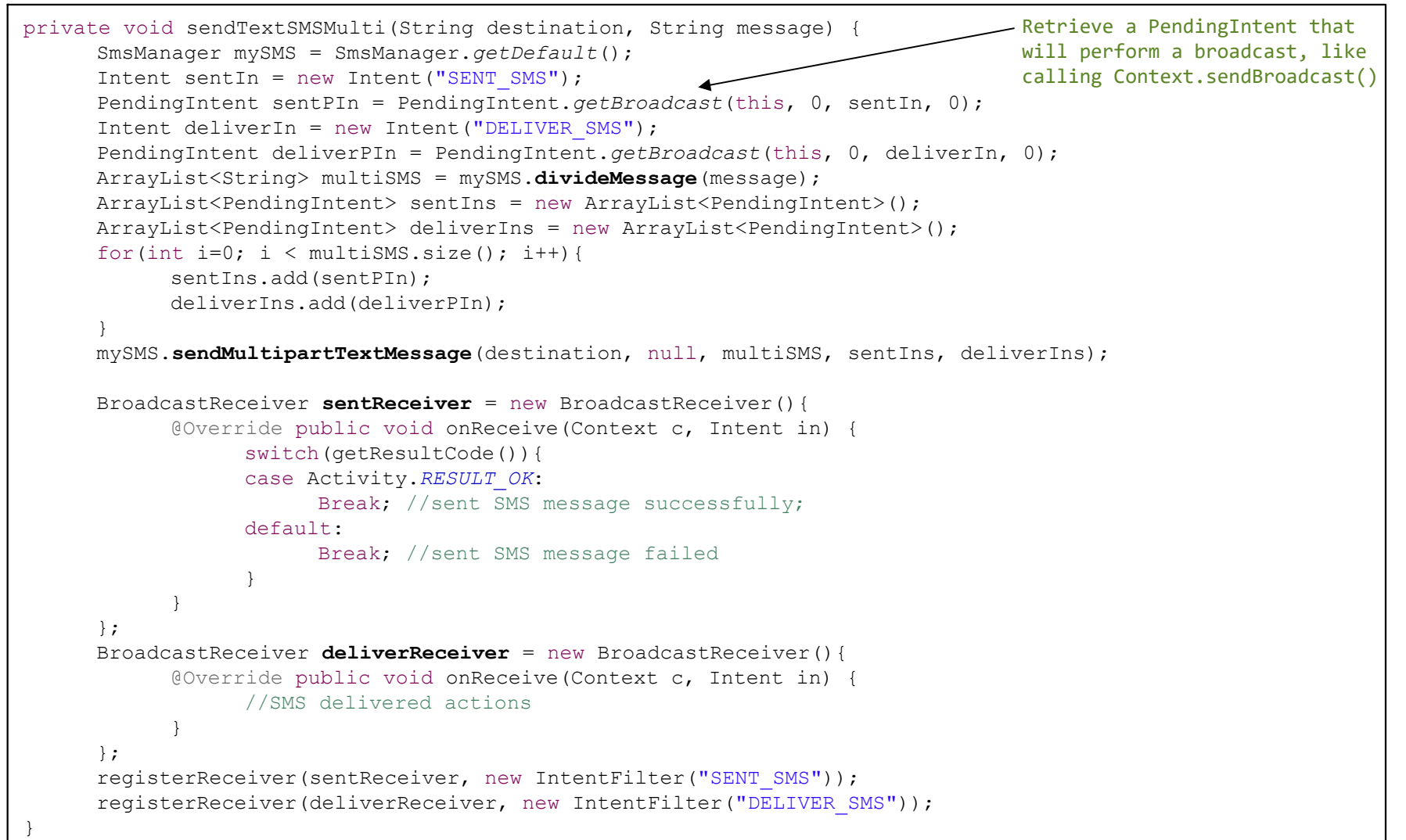

# Send binary SMS and MMS  $\mathbb{R} \setminus \mathbb{Z}$

- To send binary SMS with sendDataMessage we need a destination port
- Sending MMS using the built-in SMS/MMS manager (the ones who listen for ACTION\_SEND)

```
private void sendBinarySMS(String phoneNumber, byte[] data) 
{
     short destinationPort = 2948; 
     PendingIntent pi = PendingIntent.getActivity(this, 0, new Intent(this, SMS.class), 0);
     SmsManager sms = SmsManager.getDefault(); // Get the default instance of the SmsManager
     // Send a data based SMS to a specific application port.
     sms.sendDataMessage(phoneNumber, null, destinationPort, data, pi, null);
}
```

```
// Send MMS via a broadcast intent to the UE built in action send components
private void sendMMS(String phoneNo, String subject, String message) 
{
      String url = "file:////sdcard//DCIM//07.jpq"; // Environment.getExternalStorageDirectory();
      /* The url being passed to the Uri.parse method should be of the form used to access the media store 
       * such as content://media/external/images/media/23 or file://sdcard/dcim/Camera/off2.jpg
      */
      Intent sendIntent = new Intent(Intent.ACTION_SEND);
      sendIntent.putExtra(Intent.EXTRA_PHONE_NUMBER, phoneNo);
      sendIntent.putExtra(Intent.EXTRA_SUBJECT, subject);
      sendIntent.putExtra(Intent.EXTRA_TEXT, message);
      sendIntent.putExtra(Intent.EXTRA_STREAM, Uri.parse(url));
      sendIntent.setType("image/jpg"); // specify explicit, normally type is set automatically from the data
      startActivity(sendIntent); // broadcast intent for all apps listening to ACTION SEND
}
```
#### Binary SMS receiver

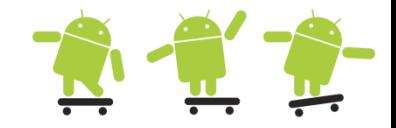

```
<receiver android:name="BinarySmsReceiver">
     <intent-filter>
          <action android:name="android.intent.action.DATA_SMS_RECEIVED"
                android:scheme="sms" android:host="localhost" android:port="2948">
          </action>
     </intent-filter>
</receiver>
```

```
public class BinarySmsReceiver extends BroadcastReceiver 
{
      @Override
     public void onReceive(Context context, Intent intent)
      {
            Bundle bundle = intent.getExtras();
            SmsMessage[] msgs = null; 
            String info = "Binary SMS from "; 
            if (bundle != null){
                  //---retrieve the binary SMS message received---
                  Object[] pdus = (Object[]) bundle.get("pdus"); 
                  msgs = new SmsMessage[pdus.length]; 
                 byte[] data = null;
                  for (int i=0; i<msgs.length; i+1)
                  {
                        msgs[i] = SmsMessage.createFromPdu((byte[])pdus[i]); 
                        info += msgs[i].getOriginatingAddress();
                        info += "n****BINARY MESSAGE*****\n";
                        // returns the user data section minus the user data header if one was present.
                       data = msg[i].getUserData();
                        for(int index=0; index<data.length; index++)
                              info += Byte.toString(data[index]);
                  }
                  //---display the new binary SMS message---
                  Toast.makeText(context, info, Toast.LENGTH_LONG).show();
            } 
      }
```
}

#### Send SMS and Email with built-in client apps (user interaction)

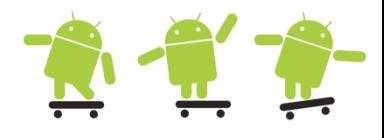

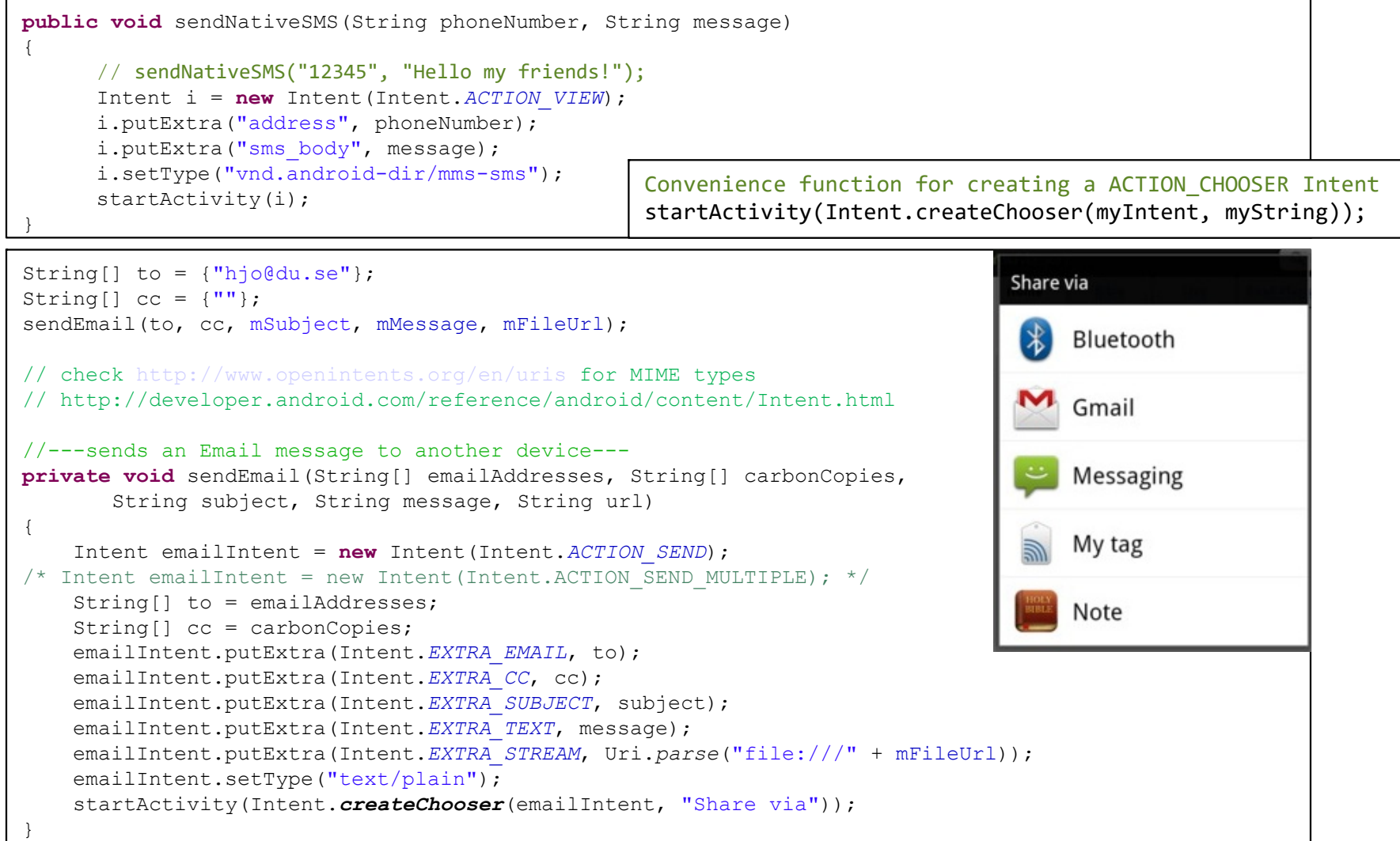

## Concurrent programming 1

- Android applications normally run entirely on a single thread (the "main thread" or "UI thread")
- The main thread handles all user input, executing code in event listeners, rendering and life cycle call backs
- Code running in the main thread should do as **little work as possible** to keep the application and it's UI responsive
- Howto handle time consuming tasks?
	- Spawn a new thread to do the work in the background
	- Examples: Long calculations; network, file and database operations; game animations; …

# Concurrent programming 2

- The Android system guards against non responsiveness
- The Application Not Responding (ANR) FC/Wait dialog

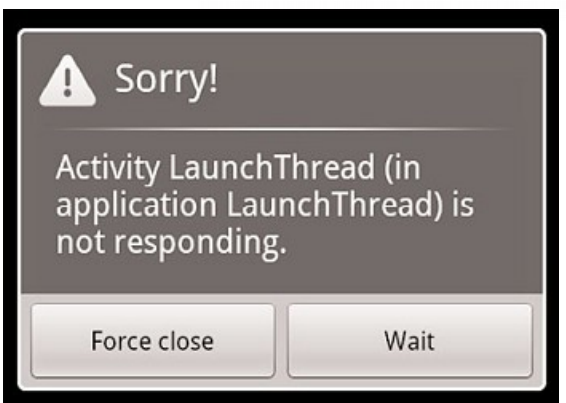

• No response to an input event (key press or screen touch) within 5 sec. or a BroadcastReceiver hasn't finished executing within 10 sec.

– http://developer.android.com/training/articles/perf-anr.html

- Create new threads in two ways (see example next slide)
	- Extending Thread or implement Runnable interface

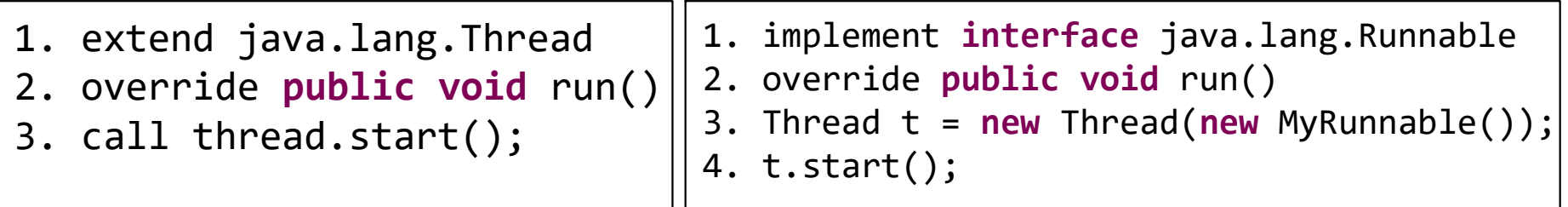

#### Java Threads Basics

class ThreadTest()

}

**Full examples in Communication and WaitNotify folders**

```
{
    // Threads using interface Runnable
    // you put in a ThreadDemo1 object as param when creating the thread
    Thread t1 = new Thread(new ThreadDemo1());
    // when we call thread start the run method is executed 
    t1.start();
    // Threads inheriting (extends) from class Thread
    ThreadDemo2 t2 = new ThreadDemo2();
    // when we call thread start the run method is executed 
    t2.start();
}
class ThreadDemo1 implements Runnable
{
   // the run method must be implemented when using threads,
    // here is where the actual thread execution is taking place, 
    // the thread dies when run returns
    public void run(){
       // do the work
 }
}
class ThreadDemo2 extends Thread
{
    // identical code to ThreadDemo1 inside the class
    public void run() { // do the work }
                                              // The Thread.stop() method is deprecated 
                                              // use this way to stop the thread myThread 
                                              if(myThread != null) {
                                                  Thread dummy = myThread;
                                                  myThread = null;dummy.interrupt();
                                              }
```
#### Concurrency issues and solutions

- Concurrency issues
	- Updating the UI or other components during the execution or after the worker thread have finished
	- Manipulating UI or other components from another thread than the main thread might cause corrupted state (race conditions)
	- Android UI is not thread-safe and must **always** be updated on the UI thread!
- Solutions to access the UI thread in order to update the UI from other threads
	- View.post(Runnable action)
	- View.postDelayed(Runnable action, long delayMillis)
	- Activity.runOnUiThread(Runnable action)
	- Handler post (as View) and sendMessage
	- **AsyncTask** (this is the recommended solution)

#### View.post(), View.postDelayed()

- Further info about Android threading and a good read
	- http://android-developers.blogspot.com/2009/05/painlessthreading.html

```
private ImageView mIVStatus = new ImageView();
@Override
public void onClick(View v) {
    new Thread(new Runnable() {
        public void run() {
            final Bitmap b = loadImageFromNetwork();
            mIVStatus.post(new Runnable() {
                 public void run() {
                     mIVStatus.setImageBitmap(b);
                 }
            });
        }
    }).start();
}
                                      // small thread function which can do some work
                                      Thread bkgdThread = new Thread(new Runnable() {
                                          public void run() {
                                              doSomeWork();
                                          } 
                                      });
                                      bkgdThread.start();
```
#### Handler - post()/postDelayed()

A Handler is used to send a **Message** or a **Runnable** object to a particular thread. The thing to remember is that a Handler is associated with the MessageQueue of the single thread which has created it. After creating a Handler, it can be used to post a **Message (next slide)** or **Runnable** to that particular thread (as View.post()).

There are two main uses for a Handler: (1) to schedule messages and runnables to be executed as some point in the future; and (2) to enqueue an action to be performed on a different thread than your own.

```
private TextView mTV; // A timer task that posts Cell ID messages to a textview in the activity
private final Handler mHandler = new Handler();
private final static int TIMER_DELAY = 3000;
private Runnable mUpdateTimeTask = new Runnable() { 
     public void run() {
            Log.d(TAG, "Timer fired");
            getCID();
           // Causes the Runnable to be added to the message queue
           // The runnable will be run on the thread to which this handler is attached
            mTV.setText("CID: " + String.valueOf(mCellid) + " LAC: " + String.valueOf(mLac));
           mHandler.postDelayed(this, TIMER_DELAY);
      } 
};
@Override
protected void onPause() {
     mHandler.removeCallbacks(mUpdateTimeTask);
      super.onPause(); 
}
@Override
protected void onResume() {
      super.onResume(); 
     mHandler.post(mUpdateTimeTask);
}
                                                  Threads in the same VM interact and synchronize by the use 
                                                  of shared objects and monitors associated with these objects.
```
#### Handler - sendMessage()

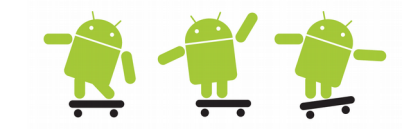

```
public class MyThreadActivity extends Activity {
      private int mResults;
      private Handler messageHandler;
      void startHeavyDutyStuff() { // Called from onCreate()
           mMessageHandler = getHandler();
          // Here is the heavy-duty anonymous class (no name) thread
         Thread t = new Thread() {
             public void run() {
                 while (true) {
                    mResults = doSomethingExpensive();
                    //obtain results and send update to the handler associated with main/UI thread
                    messageHandler.sendMessage(Message.obtain(messageHandler, mResults)); 
                 }
             }
          };
          t.start();
       }
      public Handler getHandler() { return new MyHandler(this); }
      private static class MyHandler extends Handler {
          // Using a weak reference means you won't prevent garbage collection
          private final WeakReference<MainActivity> myClassWeakReference;
          public MyHandler(MainActivity myClassInstance) {
             myClassWeakReference = new WeakReference<MyThreadActivity>(myClassInstance);
 }
          @Override
          public void handleMessage(Message msg) {
             if (myClassWeakReference.get()!= null) {
             switch(msg.what) { // mResults == msg.what
                    Case 60: 
                           // handle msg and update UI etc.
                           break;
                    default:
             }
             String str = msg.toString(); // toast msg.what and msg.getWhen()
             Toast.makeText(getApplicationContext(), str, Toast.LENGTH_SHORT).show();
 }
 }
 }
}// end of class MyThreadActivity 
                                                                                /* Alternative solution
                                                                                Message msg =
                                                                                      mMessageHandler.obtainMessage();
                                                                                msg.argv = mResults;mMessageHandler.sendMessage(msg);
                                                                                */
                                                                   http://stackoverflow.com/questions/11407943/this-handler-
                                                                   class-should-be-static-or-leaks-might-occur-
                                                                   incominghandler
                                                                   static inner class which doesn't hold an implicit 
                                                                   reference to the outer class
```
#### Timer, TimerTask & runOnUiThread

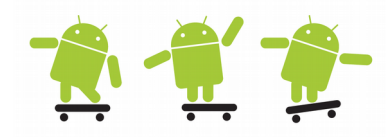

- A Timer and a TimerTask can schedule one-shot or recurring tasks for execution
- If we do not want to use a handler we can use the function runOnUiThread(new Runnable() {…
	- http://writecodeeasy.blogspot.se/2012/08/androidtutorial-timer-p1.html

```
private Timer timer = new Timer();
private TimerTask timerTask = null;
timerTask = new TimerTask() {
     @Override
     public void run() {
         Log.d("TIMER", "Timer fired");
         // Causes the Runnable to be added to the message queue
         runOnUiThread(new Runnable() {
            @Override
            public void run() {
                doSomethingWhichCanUpdateTheGUI();
            }
         });
     }
};
timer.schedule(timerTask, 3000); // delay 3 sec, after this run task once
timer.scheduleAtFixedRate(timerTask, 3000, 5000); // delay 3 sec, after this run every 5th sec
timer.cancel(); // Cancels the Timer and all scheduled tasks. 
timertask.cancel(); // Cancels the TimerTask and removes it from the Timer's queue. 
                                                 // even smaller thread function which can do some work
                                                 AsyncTask.execute(new Runnable() {
                                                      @Override
                                                      public void run() {
                                                          // All your networking logic should be here
                                                      }
                                                 });
```
#### Countdown task

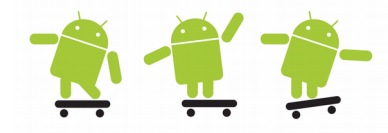

#### • Good to have as a watchdog etc.

```
// Declare and start the count down timer task
private CountDownTimer mUploadMediaCountDownTimerTask;
myCountDownTimerTask();
/* http://developer.android.com/reference/android/os/CountDownTimer.html
Parameters
MillisInFuture - The number of millis in the future from the call to start() until the countdown 
is done and onFinish() is called.
CountDownInterval - The interval along the way to receive onTick(long) callbacks. */
private void myCountDownTimerTask() {
     // 15 minutes with minute updates
     final int millisInFuture = 1000 * 60 * 15;
     final int countDownInterval = 1000 * 60;
     final Activity activity = getActivity();
     // first cancel ongoing task if available
     if(mUploadMediaCountDownTimerTask != null)
         mUploadMediaCountDownTimerTask.cancel();
     mUploadMediaCountDownTimerTask = new CountDownTimer(millisInFuture, countDownInterval)
     {
         public void onTick(long millisUntilFinished) {
             //Log.d(TAG, "seconds remaining until finish: " + millisUntilFinished / 1000);
 }
         public void onFinish() {
            // check if we should do something
             boolean finishWatchDog = startMyUploadMediaTask();
             // start countdown task again if we need to
             If(!finishWatchDog)
                 mUploadMediaCountDownTimerTask.start();
         }
     };
     mUploadMediaCountDownTimerTask.start();
}
```
AsyncTask 1

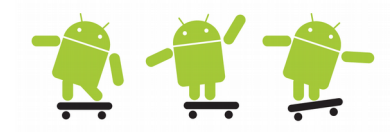

- AsyncTask allows to perform background operations and publish results on the UI thread without having to manipulate threads and/or handlers
- AsyncTask must be subclassed in order to be used!

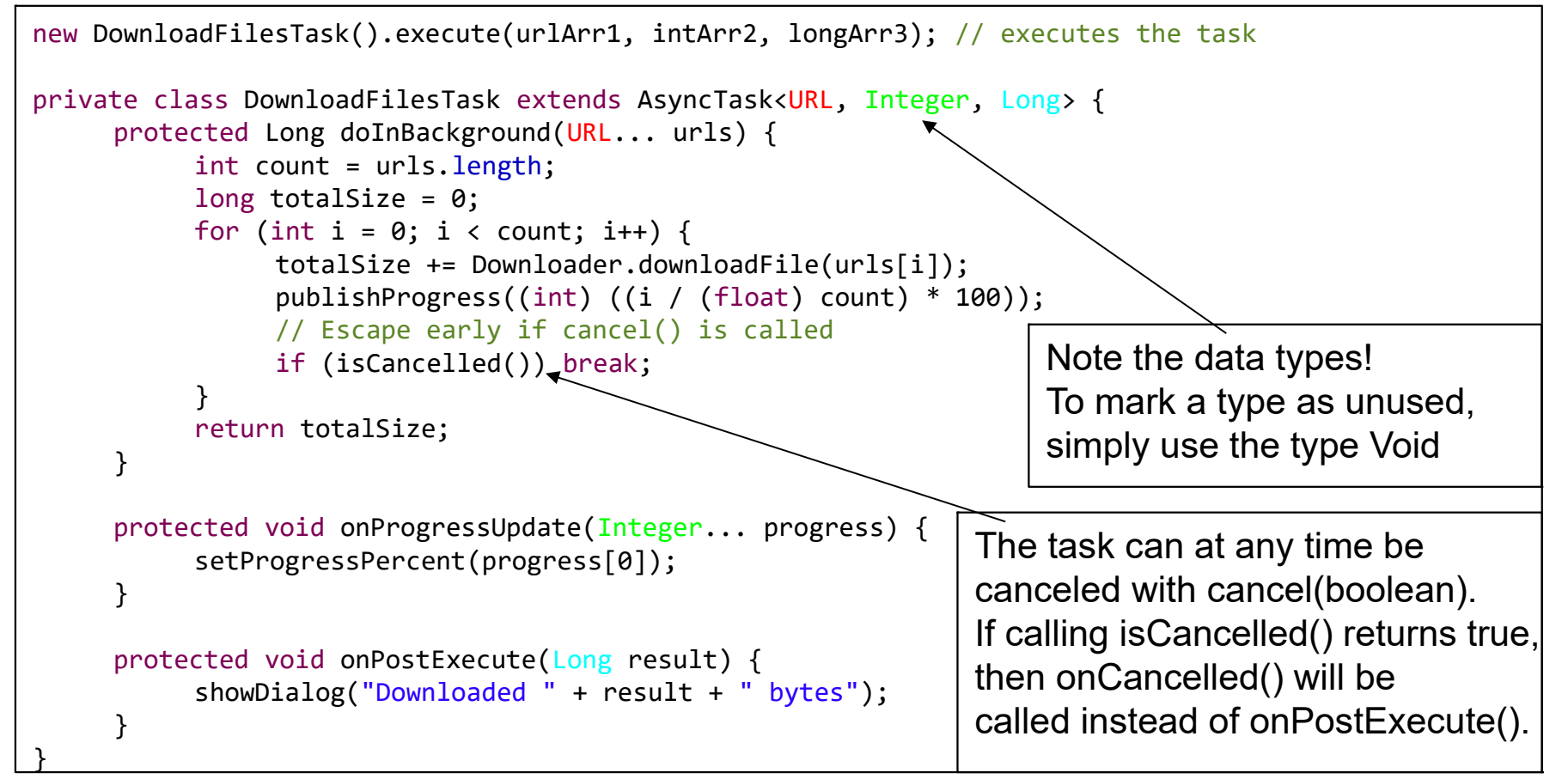

#### AsyncTask 2

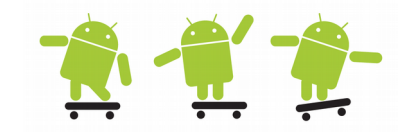

- The three types used by an asynchronous task are the following
	- **Params**, the type of the parameters sent to the task upon execution.
	- **Progress**, the type of the progress units published during the background computation.
	- **Result**, the type of the result of the background computation.
- When an asynchronous task is executed, the task goes through 4 steps
	- **onPreExecute()**, invoked on the **UI thread** before the task is executed. This step is normally used to setup the task.
	- **doInBackground(Params...)**, invoked on the **background thread** immediately after onPreExecute() finishes executing. This step is used to perform background computation that can take a long time.
	- **onProgressUpdate(Progress...)**, invoked on the **UI thread** after a call to publishProgress(Progress...). The timing of the execution is undefined.
	- **onPostExecute(Result)**, invoked on the **UI thread** after the background computation finishes. The result of the background computation is passed to this step as a parameter.
- Canceling an AsyncTask is not easy!
	- http://vikaskanani.wordpress.com/2011/08/03/android-proper-way-to-cancelasynctask/

AsyncTask 3

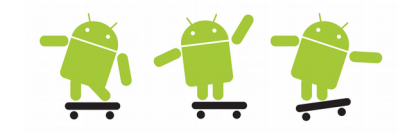

- AsyncTask scheduling varies between Android versions
	- Before 1.6, they run in sequence on a single thread.
	- From 1.6 to 2.3, they run in parallel on a thread pool.
	- Since 3.0, back to the old behaviour by default! They run in sequence
	- No parallelization by default on modern phones!
- Unless you execute them with
	- executeOnExecutor()with a ThreadPoolExecutor

```
public class ConcurrentAsyncTask {
    public static voidexecute(AsyncTask as) {
         if (Build.VERSION.SDK_INT < Build.VERSION_CODES.HONEYCOMB) {
              as.execute();
         } else {
              as.executeOnExecutor(AsyncTask.THREAD_POOL_EXECUTOR
                   /* AsyncTask.SERIAL_EXECUTOR */);
         }
     }
}
```
## Networking 1

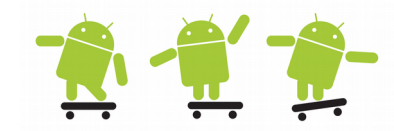

- In the Android emulator the IP-address 10.0.2.2 provides access to your development machines localhost adress
	- May be useful if your development machine act as a server
- Android allows to access the network via the standard "java.net.\*" package. Therefore you can perform network operations via the standard Java Networking API
	- URLConnection, HTTPURLConnection, Socket, DatagramSocket, ...
- java.io provide classes for system I/O
	- InputStream, OutputStream (and many wrapper streams), IOException, …
- java.nio (New I/O)
	- low-level intense I/O in modern OS:s
	- http://en.wikipedia.org/wiki/New\_I/O

## Networking 2

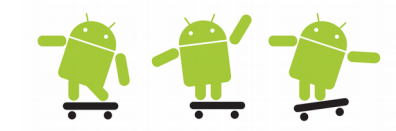

- Android also contains the "android.net.\*" package beyond the java.net and the Apache HttpComponents (org.apache.http.\*) classes (deprecated since API-23) which may be easier to use under some situations – http://hc.apache.org/
- The simplest way to use web content is with a WebView
- For apps using web services use the OKHttp or Volley or libraries instead
- android.bluetooth
	- BluetoothSocket, BluetoothServerSocket, …
- Permission to set in AndroidManifest.xml

<uses-permission android:name=*"android.permission.INTERNET"* />

# URL and HTTP Connection

}

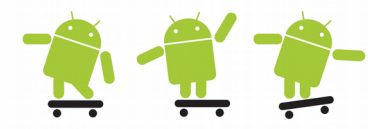

- Some simple networking examples
- Rember that all code must run in a thread!

// a connection to a URL for reading or writing BufferedInputStream in = **null**; **try** { URL url = **new** URL("ftp://ftp://ftp.sunet.se/ls-lR.gz"); URLConnection urlConnection = url.openConnection(); in = **new** BufferedInputStream(urlConnection.getInputStream()); readStream(in); } **catch** (Exception e){ **finally** { // try catch here as well in.close();

```
// Used to send and receive data over the web
// Data may be of any type and length (here: downloading an image from internet
HttpURLConnection http = null;
InputStream istream = null;
try {
      URL text = new URL(urlStr);
      http = (HttpURLConnection) text.openConnection();
      istream = http.getInputStream();
      Bitmap bmImg = BitmapFactory.decodeStream(istream);
      imageView.setImageBitmap(bmImg);
} catch (Exception e){
} finally {
      // try catch here as well
      if(istream != null) istream.close();
      if(http != null) http.disconnect();
} 
                                                        // Reading from a HttpURLConnection, saving to file
                                                        try {
                                                              URL text = new URL(urlStr);
                                                              http = (HttpURLConnection) text.openConnection();
                                                              istream = http.getInputStream();
                                                              byte[] buffer = new byte[1024];
                                                              fos = this.openFileOutput (fileName, Activity.MODE_PRIVATE);
                                                              int readSize = 0;
                                                              while (readSize != -1) {
                                                                    readSize = istream.read(buffer);
                                                                    if (readSize > 0) {
                                                                          fos.write(buffer, 0, readSize);
                                                                    }
                                                              } 
     URI (Uniform Resource Identifier) 
   vs. URL (Uniform Resource Locator)
   http://ajaxian.com/archives/uri-vs-url-
             whats-the-difference
                                                                                 HttpDownload example
```
## Networking with AsyncTask 1

- There are a few threading rules that must be followed for the AsyncTask class to work properly, read more here:
- http://developer.android.com/reference/android/os/AsyncTask.html

```
// call the AsyncTask with: new mygoogleSearchTask().execute(String[], int[], String[]); 
private class mygoogleSearchTask extends AsyncTask<String, Integer, String> {
      protected String doInBackground(String... searchKey) {
           String key = searchKey[0];
           try { 
                 return SearchRequest(key);
           } catch(Exception e) { 
                 Log.v("Exception google search", "Exception: " + e.getMessage());
                 return ""; 
           }
      }
     // This method runs on the UI thread, it receives progress updates
     // doInBackground worker method needs to call publishProgress(percent);
     protected void onProgressUpdate(Integer... progress) {
            mViewObjectThatCanDisplay.setProgressPercent(progress[0]);
      }
     // what to do when the doInBackground job is done 
      protected void onPostExecute(String result) { 
           try {
                 mObjectThatCanManage.ProcessResponse(result); 
           } catch(Exception e) {
                 Log.v("Exception google search", "Exception: " + e.getMessage());
           } 
      }
```
}

## Networking with AsyncTask 2

• Using HTTP GET to retrive JSON or XML data from the Google search Representational State Transfer (REST) API

```
// url = http://ajax.googleapis.com/ajax/services/search/web?v=1.0&q=android
// searchString = android
public String SearchRequest(String searchString) throws MalformedURLException, IOException 
{
     String newFeed = url + searchString;
     StringBuilder response = new StringBuilder(); 
     Log.v("gsearch", "gsearch url: " + newFeed);
     URL url = new URL(newFeed);
     HttpURLConnection httpconn = (HttpURLConnection) url.openConnection();
// Further adjustments of the connection can be made as: httpconn.setXYZ();
// Ex: httpconn.setRequestMethod("POST"); // POST = params are passed in the body of the request
// Article: Upload Files from Android to a Website/Http Server using Post
// http://www.codicode.com/art/upload_files_from_android_to_a_w.aspx
     if(httpconn.getResponseCode() == HttpURLConnection.HTTP_OK)
     {
          BufferedReader input = new BufferedReader( 
                     new InputStreamReader(httpconn.getInputStream()), 8192);
          String strLine = null; 
          while ((strLine = input.readLine()) != null {
                response.append(strLine); 
           } 
          input.close();
     } 
     return response.toString();
}
                                                            Remember that the cell phone got a false IP-
                                                            address and cannot act as a server. The 
                                                            phone must always init the network session!
                                                            If not using GCM (Google Cloud Messaging) 
                                                            which is a sync protocol
```
#### Lab review - Android Lab4

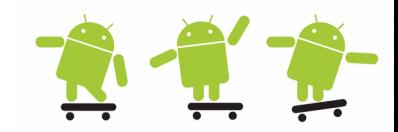

- List with topics you need to understand before next laboration
- You must be able or know how to
	- understand all the previous points from former labs
	- send and receive SMS
	- manage the new permission model in API-23 and above
	- use concurrent programming methods
	- use networking
	- use files (next presentation)
	- use telephony manager (next presentation)